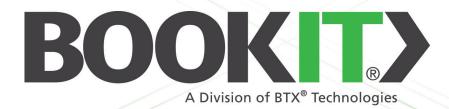

9:15 AM Conference Room A

AUAILABLE

AVAILABLE

Strategic Brand Meeting NEXT MEETING: Friday, November 4, 2022 10:30 AM - 11:30 AM Organizer: Maya Smith

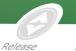

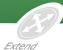

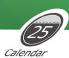

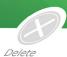

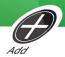

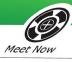

Support

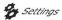

BOOKITA

BOOKITY

# RELEASE NOTES

WWW.BOOKIT.TECH | AUGUST 2021

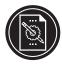

#### **BookIT Release Notes**

This document describes new features, feature enhancement and fixes to BookIT from initial release. To improve readability not all minor changes are included in this document.

The version number mentioned in the header can be found in the BookIT Application Settings screen when you select Settings -> Login -> Application settings from the BookIT interface. Alternately, the current version on all of your devices can be determined by logging into the BookIT Device Management Portal at <a href="http://manage.bookit.tech">http://manage.bookit.tech</a> and entering your credentials.

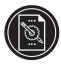

#### **New Features and Feature Enhancements**

August 20, 2021 (Version 3.0)

| ITEM                | DESCRIPTION                                                                                                    |
|---------------------|----------------------------------------------------------------------------------------------------|
| Microsoft Graph API | <ul> <li>We've replaced the current basic authentication for EWS with Graph API.</li> <li>Following are the tasks have been carried out:</li> <li>Azure client application registration.</li> <li>Microsoft Graph API integration into the BookIT app.</li> <li>New Login workflow.</li> <li>» Room Account Set Up page: Graph API has been added to the Select Exchange Server Type dropdown.</li> <li>New web-service integration.</li> <li>» Create Event using Graph API.</li> <li>» Update Event using Graph API.</li> <li>» Delete Event using Graph API.</li> <li>» List the Events using Graph API.</li> </ul> |
| UI                  | Changes in UI:  BookIT Exchange Settings page:  Left justified Exchange Server Type label  Changed Exchange account type dropdown label text from "Select Account Service" to "Select Exchange Server Type"  Left justified the Exchange Server type dropdown list  Changed dropdown text  Item 1: From "Exchange 2010" to "All On-Premise Exchange Servers 2010+"  Item 2: From "Exchange 2013+ / Microsoft 365" to "Microsoft 365"  Styled the dropdown and dropdown arrow in the same way as the dropdown lists in Application Settings.                                                                            |

#### **Fixed**

August 20, 2021 (Version 3.0)

| ITEM               | DESCRIPTION                                                                                                    |  |
|--------------------|----------------------------------------------------------------------------------------------------|--|
| Registration error | BTX-BOOKIT07 hardware running Android 4 cannot successfully register licenses. You get the error message "An error occurred during registration. Please check your internet connection and try again." This only affects the older hardware. |  |

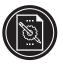

#### **New Features and Feature Enhancements**

July 10, 2019 (Version 2.8)

| ITEM                                                    | DESCRIPTION                                                                                                    |
|---------------------------------------------------------|----------------------------------------------------------------------------------------------------|
| Device Reboot                                           | You can now reboot devices from the Device Management portal. All devices that support remote reboot will have a reboot button next to it.                                                                                                    |
| Show room details in G Suite                            | Room details such as capacity, equipment and location will now show for G Suite rooms in all Add Event and Calendar screens.                                                                                                    |
| Scroll upcoming<br>meetings from<br>the main UI         | You can now swipe left and right on the next meeting area in the main UI to scroll through upcoming meetings.                                                                                                    |
| Alternate Room<br>Finder dropdowns                      | The Alternate Room Finder configuration has just become much easier. You will now be presented with a list of dropdowns pre-populated with all eligible rooms. No more type email addresses into the fields.  This change requires that you re-enter your room login information to take advantage of the new Alternate Room Finder functionality. |
| Add button text change                                  | In the Add dialog, the button to add a meeting has been changed from "Add" to "Reserve".                                                                                                    |
| Meet Now button text change                             | In the Meet Now Add dialog, the button to add a meeting has been changed from "Add" to "Start"                                                                                                    |
| Calendar text size                                      | Buttons have been added in the Calendar screen that allow you to enlarge the text in the left side pane.                                                                                                    |
| Demo Mode                                               | There is a new Demo Mode available for resellers. Contact us to have this feature turned on for your demo BookIT panels. You can effectively demonstrate BookIT without having to set up a back-end system or even connect it to a network.                                                                                                    |
| Specify booking<br>hours and work<br>week for reporting | You can now specify working hours as well as the work week in the Device Management Portal for the analytics reports. If you are open 6 days a week for 10 hours per day, this can now be reflected in your utilization reports.                                                                                                    |
| Exchange Autodis-<br>cover                              | Exchange Autodiscover now works for all Exchange and Office 365 products. If Autodiscover is properly set up, you do not need to enter the Exchange Web Services URL. That means you only need to enter the username and password of the user with full access permissions to the room mailbox and the email address of the room mailbox itself.   |

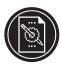

#### Changed

July 10, 2019 (Version 2.8)

| ITEM                                                         | DESCRIPTION                                                                                                    |
|--------------------------------------------------------------|----------------------------------------------------------------------------------------------------|
| Removed Add and<br>Delete Buttons<br>from G Suite main<br>UI | Google has changed the login workflow of their API and it is no longer possible to programmatically direct users back to the BookIT app after login. Because of this change, you will be able to quickly establish a "Meet Now" meeting from the display, but you will not be able to create a future meeting from the display. To simplify this, we have removed the Add and Delete buttons from main UI for G Suite users.  Customer feedback has shown that almost all meetings set from the display are for "Meet Now" meetings, and meetings set in the future are typically created from a computer or mobile device. Because of this, we believe this change in Google's API will have little impact on ordinary workflow. |

#### **Fixed**

July 10, 2019 (Version 2.8)

| ITEM                | DESCRIPTION                                                                                                    |
|---------------------|----------------------------------------------------------------------------------------------------|
| Settings save error | When saving settings, users were getting the error message "An error occurred saving settings. Please try again." This has been corrected. |

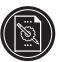

#### **New Features and Feature Enhancements**

January 4, 2019 (Version 2.7)

| ITEM                                                | DESCRIPTION                                                                                                    |
|-----------------------------------------------------|----------------------------------------------------------------------------------------------------|
| HTML5<br>Digital Signage                            | Show HTML5 digital signage when your room is not in use.                                                                                                    |
| Allow Anyone to<br>Extend/Release<br>Meetings       | Allow anyone to extend or release a meeting that was created via the Add button or from another calendar client like Outlook .                                 |
| Default Meet Now<br>Meeting Title                   | Now your meet now meeting title can be automatically filled in with a default title. This reduces the steps required to get your meeting underway.             |
| Duration Picker<br>Replaces End<br>Date/Time Picker | The end date/time picker has been replaced with a duration picker. Now you can simply select a meeting duration rather than a specific date and specific time. |
| Optimized Calendar<br>Look Ahead                    | The calendar look ahead has been optimized so that meeting information is loaded much faster.                                                                  |

#### **Fixed**

January 4, 2019 (Version 2.7)

| ITEM                           | DESCRIPTION                                                                                                    |
|--------------------------------|----------------------------------------------------------------------------------------------------|
| Support<br>Message Error       | Corrected issue where error was generated sending support email to multiple addresses.                            |
| Invalid Email<br>Address Error | Corrected issue where error was generated when separating email addresses with semi-colon in the support message. |
| Email Validation               | Corrected issue with email validation in Alternate Room Finder.                                                   |

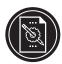

#### **New Features and Feature Enhancements**

July 5, 2018 (Version 2.6)

| ITEM                          | DESCRIPTION                                                                                                    |
|-------------------------------|----------------------------------------------------------------------------------------------------|
| Alternate<br>Room Finder      | If a user goes to a display to book a room and it is occupied, the Alternate Room Finder will enable the user to find either the closest or best-suited room and book it immediately. |
| Reporting                     | A suite of room analytics is now available via the BookIT Device Management portal that comes with the BookIT license.                                                                |
| Calendar<br>look-ahead        | You can set how far ahead the calendar will look when using the Add dialog or calendar screens. Shortening this look-ahead period will result in faster screen loading.               |
| Private Meetings              | Mark a meeting as private in Exchange or G Suite and show an alternate room title on the BookIT screen as established in settings. The organizer name can also be shown or hidden.    |
| Room Attributes               | We now show room attributes such as capacity, location and equipment in the Alternate Room Finder.                                                                                    |
| Scheduled<br>Software Updates | Now you can schedule the specific time of day or night that BookIT software is automatically updated.                                                                                 |
| Languages                     | Update all languages for new features and corrections.                                                                                                    |

#### **Fixed**

July 5, 2018 (Version 2.6)

| ITEM                       | DESCRIPTION                                                                                          |
|----------------------------|----------------------------------------------------------------------------------------------------|
| Uploading Logo             | An issue prevented uploading a logo from the local panel using a USB drive. This has been corrected. |
| UI                         | Enlarged touchable area of dropdowns in add dialog making them easier to select.                     |
| Check-In /<br>Auto-Release | Corrected Check-In / Auto-Release dropdowns. They were reversed.                                     |
| Minor fixes                | Minor fixes have been made throughout.                                                               |

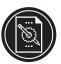

#### **New Features and Feature Enhancements**

August 29, 2017 (Version 2.1)

|          | D. C. C. D. D. C. C. C. C. C. C. C. C. C. C. C. C. C. |
|----------|-------------------------------------------------------|
| ITEM     | DESCRIPTION                                           |
| Language | Added Dutch translation.                              |
| Language | Added German translation.                             |
| Language | Added Italian translation.                            |
| Language | Added Russian translation.                            |

#### **New Features and Feature Enhancements**

August 14, 2017 (Version 2.0)

| ITEM            | DESCRIPTION                                                                                                    |
|-----------------|----------------------------------------------------------------------------------------------------|
| Meet Now        | Added Meet Now feature. Allows booking a room without logging in. Events are entered in the room calendar only so the room is seen as occupied. This feature can be accessed from the main UI.                                                                                                    |
| Meeting Details | See meeting details for any room in the Calendar and Add Event screens. You can now see meeting details for any room from any room. Touching a month view date will automatically change to a list view and bring the date touched to the top of the list. You can then scroll through the list.  This new feature also includes the addition of month and week buttons so that you can toggle back and forth between views. |
| Hibernate       | Added Hibernate feature. Allows the screen to be blanked during off hours to save energy and prolong screen life. This can be accessed from the BookIT Device Management Portal only.                                                                                                    |
| Language        | Updated French translation for new features.                                                                                                    |
| Language        | Updated Spanish translation for new features.                                                                                                    |

#### **Fixed**

August 14, 2017 (Version 2.0)

| ITEM                     | DESCRIPTION                                                                                   |
|--------------------------|-----------------------------------------------------------------------------------------------|
| Google<br>Authentication | Implemented Google OAuth 2.0 Authentication protocol.                                         |
| UI                       | Enlarged the touchable area of the Support and Settings buttons making them easier to select. |

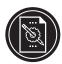

#### **New Features and Feature Enhancements**

February 23, 2017 (Version 1.26)

| ITEM       | DESCRIPTION                                                                                                    |
|------------|----------------------------------------------------------------------------------------------------|
| Language   | Added French translation.                                                                                                    |
| Language   | Added Spanish translation.                                                                                                    |
| Language   | Added language selection screen on initial start up.                                                                                                    |
| Language   | Added language selection in Application Settings.                                                                                                    |
| Add dialog | Added room list dropdown. If your Exchange implementation has multiple room lists, you can now select the room list in the add dialog and subsequently select rooms from the newly selected room list. |
| Settings   | Added 24 hour time format. This can be accessed in Application Settings or from the BookIT Device Management Portal.                                                                                   |
| Settings   | Added additional date formats. Dates can now be formatted as MMMM-DD-YYYY, DD-MMMM-YYYY and YYYY-MMMM-DD. This can be accessed in Application Settings or from the BookIT Device Management Portal.    |

#### **Fixed**

February 23, 2017 (Version 1.26)

| ITEM     | DESCRIPTION                                                                                                    |
|----------|----------------------------------------------------------------------------------------------------|
| UI       | Corrected repeating screen reload. Intermittently, when selecting BookIT as the launcher app, the screen would go into a reload loop. |
| Settings | Corrected issue where selecting a custom logo from Application Settings was ignored.                                                  |

NEXT MEETING: Design Meeting
Thursday, November 1, 2018
10:30 AM - 11:30 AM
Organizer: Maya Smith

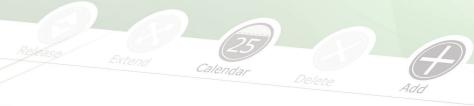

BOOKIN

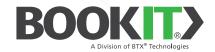

Email: info@bookit.tech | Web: www.bookit.tech | Tel: 914.592.1800